# <span id="page-0-2"></span>**Vastauksia yleisiin kysymyksiin - Answers to Frequently Asked Questions**

**Sisällöt**

- [Suomeksi](#page-0-0)
	- [A. Yleistä](#page-0-1)
	- [B. Tuubi ja OMA](#page-1-0)
	- [C. Opiskelijan työpöytä OMAssa](#page-2-0)
	- [D. Opettajan työpöytä OMAssa](#page-3-0)
	- [E. Yleinen työpöytä](#page-3-1)
	- [F. OMA ja muut tietojärjestelmät](#page-3-2)
	- [G. OMAn hakukone](#page-4-0)
	- [H. Koulutus ja oppaat](#page-5-0)
	- <sup>o</sup> [I. Siirtymakauden erityisohjeita](#page-5-1)
	- [J. Palautteet ja lisätiedot](#page-5-2)
- [In English](#page-5-3)
	- <sup>o</sup> [A. General](#page-5-4)
	- [B. Tuubi and OMA](#page-6-0)
	- [C. Student's desktop in OMA](#page-7-0)
	- [D. Teacher's desktop in OMA](#page-7-1)
	- [E. General Desktop](#page-8-0)
	- [F. OMA and other information systems](#page-8-1)
	- [G. Trainings and guides](#page-8-2)
	- [H. Feedback and additional information](#page-9-0)

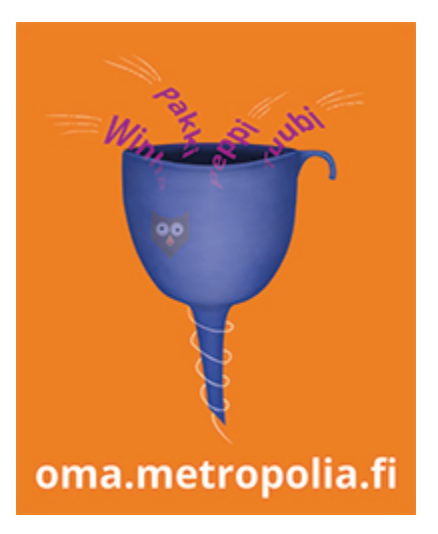

 $\bigcap$  = uusi kysymys-vastaus-pari tai kysymys-vastaus-pari, jonka vastausta on merkittävästi päivitetty, new or updated entry

Surffailu eri tietojärjestelmien välillä on päättynyt! Tuubi, Peppi, Pakki ja Winhan korvaava Perusrekisteri yhdistyivät OMAksi! Se toimii yhdellä kirjautumisella yhdenmukaisen käyttöliittymän ja yhden osoitteen alla. OMA sisältää lähes kaiken mitä tarvitset työssäsi tai opiskelussasi.

Tässä vastauksia OMAsta esitettyihin yleisiin kysymyksiin. Sivun ylläpito lopetettiin OMA-projektin päättymisen jälkeen 20. kesäkuuta 2017.

# <span id="page-0-0"></span>Suomeksi

### <span id="page-0-1"></span>A. Yleistä

### **F1. OMA… siis mikä OMA?**

OMA on Metropolian uusi verkkopalvelu, jossa jo olemassa olevat tietotekniset työ- ja opiskeluvälineet (Tuubi, Peppi, Pakki) on järjestetty yhdenmukaiseksi kokonaisuudeksi. Mukaan tuli 3. marraskuuta 2016 myös uusi Perusrekisteri, joka korvasi Winhan. Suunnitteluvaiheessa OMAa kutsuttiin työnimellä "Sähköiset työpöydät".

OMAssa kullakin käyttäjäryhmällä (muun muassa opiskelija, opettaja, suunnittelija) on oma työpöytänsä. Lisäksi kaikki käyttävät Yleistä työpöytää.

### **F2. Tuubi, Winha, Pakki ja Peppi ovat siis kadonneet?**

Kyllä. Niiden palvelut on liitetty OMAan.

### **F3. Missä osoitteessa OMA toimii?**

[https://oma.metropolia.fi](https://oma.metropolia.fi/)

### **F4. Millä tunnuksella OMAan kirjaudutaan?**

Palveluun kirjaudutaan omalla Metropolia-tunnuksella.

### **F5. Mitä hyötyä OMAsta on opiskelijalle ja opettajalle?**

Suurin hyöty tulee siitä, että OMA toimii yhdellä kirjautumisella yhdenmukaisen käyttöliittymän ja yhden osoitteen alla. Surffailu eri tietojärjestelmien välillä on loppunut.

#### **F6. Onko OMA personoitu?**

OMA ei vielä tässä vaiheessa ole personoitava, mutta sitä tulee sellainen, kun OMA saadaan kokonaisuudessaan valmiiksi. OMAn sisältö vaihtelee käyttäjän roolin mukaisesti: opettajan OMA on sisällöltään erilainen kuin esimerkiksi opiskelijan OMA. Lisäksi käyttäjä voi jatkossa luoda oman etusivun ja valita mitä palveluita hänen omalla etusivullaan näytetään.

### **F7. Pitääkö tietokoneelle asentaa jotain ohjelmia, jotta OMA toimii myös kotikoneella?**

Ei tarvitse, ellei verkkoselainta oteta lukuun. Työpöydät toimivat kaikilla laitteilla, jotka on varustettu modernilla verkkoselaimella.

### **F8. Julkaistaanko OMAsta myös mobiilisovellus?**

Kaikki työpöydät toimivat myös mobiililaitteiden selaimilla, koska käyttöliittymät ovat [responsiivisia](https://en.wikipedia.org/wiki/Responsive_web_design). Tämä tarkoittaa, että käyttöliittymät mukautuvat päätelaitteen näytön kokoon sopivaksi. Erillisiä [natiivisovelluksia](http://w3.fi/kolme-tapaa-kehittaa-mobiilisovellus/) ("Appseja") ei toteuteta tässä projektissa, mutta niiden toteuttaminen on täysin mahdollista avoimiin rajapintoihin perustuvan arkkitehtuurin ansiosta.

## <span id="page-1-0"></span>B. Tuubi ja OMA

### **F9. Mitä on tapahtunut Tuubin nykyisille palveluille?**

**Infosivut** (Opiskelijoille, Henkilökunnalle)

Ne siirrettiin OMAn Yleiselle työpöydälle 16. toukokuuta 2017.

### **Työtilat ja ja niissä olevat dokumentit?**

Ne siirrettiin OMAan 6. maaliskuuta 2017.

**Linkkiluettelo** eli vasen navigaatio (opettajan, opiskelijan, yleiset ja sisäverkon työkalut)?

Vastaavat löytyvät jo OMAn Yleisen työpöydän yläpalkista

[blocked URL](https://lh3.googleusercontent.com/02YADNuOdoh4rTrd-OxBsvmldxBm9HJq13hb6mG0JG7HBNtW4fZNbQJ62OY2m8W2F7jL9hO_8TjOxcdkAQwjTA23AAr5jHHhhgV-ImHw44A9obcE-VdZI4ZKrOMitYs5udMY7Y8a)

### **F10. Miten vanhat (Tuubi) ja uudet (OMA) työtilat eroavat toisistaan?**

[Vanhan ja uuden työtilapalvelun eroja](https://wiki.metropolia.fi/pages/viewpage.action?pageId=291260736).

### **F11. Missä OMAn työtilat ovat?**

OMAn yleisellä työpöydällä. Opettajan ja opiskelijan työpöydillä ne julkaistiin 26. huhtikuuta.

### **F12. Mitä tapahtui OMAan siirretyille Tuubin vanhoille työtiloille?**

OMAsta poistettiin 31. toukokuuta 2017 ne ikääntyneet Tuubin työtilat, joiden vanhenemispäivä oli 31.12.2009 tai aiempi, mikäli työtilan ylläpitäjä ei ollut merkinnyt sitä säilytettäväksi.

#### **F13. Mitä tapahtu1 työtiloille, joilla ei ollut loppupäivämäärää?**

Niille asetettiin automaattisesti päättymispäiväksi 31.12.2017. Sitä voivat työtilan ylläpitäjät muuttaa.

### **F14. Pystyykö toteutuksen päättymispäivää muuttamaan, jos se on esimerkiksi 31. toukokuuta?**

Toteutusten opettajat pystyvät muokkaamaan toteutuksen päättymispäivää toteutussuunnitelmasta. Tarvittaessa voi olla yhteydessä myös koulutussuunnittelijaan.

### **F15. Miten jatkossa käsitellään OMAn ikääntyviä työtiloja?**

OMAsta poistetaan vuosittain yli viisi vuotta vanhat, joita ei ole merkitty säilytettäväksi. Ensimmäinen vuosittainen rutiinipoisto tehdään 15. helmikuuta 2018.

### **F16. Onko OMAn työtiloista saatavana opasvideoita?**

Kyllä, niitä pystyy katselemaan [OMAn käyttöoppaan alasivulla.](https://wiki.metropolia.fi/pages/viewpage.action?pageId=291260673)

## <span id="page-2-0"></span>C. Opiskelijan työpöytä OMAssa

### **F17. Miten Opiskelijan työpöydälle pääsee?**

- 1. Mene OMAan ([oma.metropolia.fi](http://oma.metropolia.fi)), jossa avautuu yleinen työpöytä.
- 2. Opiskelijat pääsevät Opiskelijan työpöydälle vasemman yläkulman [blocked URL-](https://lh6.googleusercontent.com/v-ZrQNjgetgLYpV2DbYUarL_xY1wFRKAiN72tOAI3QFmEOtD-lHaVCRM6JaDTJIiCTtlHli7Y4nIgwPtMSQ6vu4tXzi9SgrllYG-c9hmwZr0DqKXMCGxiYBk-DsWlu5isLR96rTg)symbolin takaa.

### **F18. Mitä palveluja Opiskelijan työpöydällä on?**

1 Palveluita, joita voit nyt käyttää:

- $·$  HOPS
- Sopimuspankki
- Tilavaraukset / Kalenteri(t)
- Tapaamisajat
- Suoritusote
- Opintojaksopalaute
- Tavoiteseuranta
- Opintotoimiston etäpalvelut
- Toteutushaku
- Opetussuunnitelmahaku
- Valmistumisjärjestelmä
- Työtilat

2 Lisäksi opiskelijan työpöydällä ovat tarjolla linkit seuraaviin palveluihin:

- Opinto-opas
- Koulutushaku
- Lukkarikone
- eAHOT

### **HOPS**

- Opintosuoritukset
- Omien opintojen tavoiteseuranta
- Omat opiskelutiedot
- Henkilökohtainen opintosuunnitelma (eHOPS):
	- tarkastelu eli HOPSin opintojen tarkastelu
		- opintojen valinta eli opintojen hakeminen ja valitseminen HOPSiin
		- opintojen ajoituksen luominen
		- ohjaajien kanssa viestittely
		- opintojakson toteutuksille ilmoittautuminen

Yleiskatsauksen Opiskelijan työpöydän palveluista näet [videolta.](https://www.youtube.com/watch?v=Rmzk4rFzXBU&t=4s)

eHOPS-palvelu täydentyy vielä kevätkauden aikana.

### **F19. Suoritukset näyttävät puuttellisilta OMA:ssa. En näe kaikkia osasuorituksia. Pitääkö minun huolestua?**

Jos olet suorittanut opintojakson kokonaan, ei osasuorituksia ole siirretty OMAan. Ainoastaan kokonaisusuoritus siirretään OMAan pois lukien seuraava tilanne: toteutuksian osia on siirretty OMAan niissä tilanteissa kun jokin osa on jo arvioitu Winhassa mutta kokonaissuoritusta ei ole vielä annettu.

Opintosuorituksia koskevissa kysymyksissä ota yhteyttä tutkinto-ohjelmaasi/ koulutussuunnittelija.

### **F20. Saako OMAsta ja Opiskelijan työpöydän käytöstä käyttäjätukea?**

Opiskelijan palveluiden perehdytyksestä (esim. eHOPS) vastaavat tutkinto-ohjelmat. Jos havaitset OMAssa teknisen ongelman, ilmoita siitä [Helpdeskiin](http://hd.metropolia.fi/).

### <span id="page-3-0"></span>D. Opettajan työpöytä OMAssa

#### **F21. Onko Peppi vielä olemassa?**

Peppi-ekosysteemi elää ja voi hyvin. Metropoliassa Peppi-ekosysteemi toimii OMA-palvelukokonaisuus-nimen alla osoitteessa [oma.metropolia.fi](http://oma.metropolia.fi). Pepin palvelut siirrettiin OMA:n opettajan ja suunnittelijan työpöydille 9. syyskuuta. Peppi päivitettiin samalla versioon 1.4. OMAssa käyttöön otetut palvelut pohjautuvat vuonna 2013 käyttöönotettuun Perus-Peppiin. Peppi-palveluita jaetaan muille korkeakouluille [Peppi-konsortion](http://www.peppi-konsortio.fi/) kautta.

### **F22. Onko Opettajan työpydästä ja Suunnittelijan työpöydästä käyttöopasta?**

Pepin palvelujen käyttöoppaaseen pääsee [OMA-palvelujen käyttöoppaiden kattosivulta.](https://wiki.metropolia.fi/pages/viewpage.action?pageId=291260412) Yleiskatsauksen Opettajan työpöydän palveluista näet [videolta.](#page-0-2)

#### **F23. Saako Opettajan ja Suunnittelijan työpöytien käytöstä käyttäjätukea?**

Kaikille yksiköille tarjotaan [käyttöönottokoulutusta](https://wiki.metropolia.fi/pages/viewpage.action?pageId=291260436). Jos havaitset Pepissä teknisen ongelman, ilmoita siitä Metropolian tietohallinnon [Helpdeskiin.](https://hd.metropolia.fi)

### <span id="page-3-1"></span>E. Yleinen työpöytä

### **F24. Mihin kirjoitetaan yleiset tiedotteet (jotka ennen näkyivät Tuubin etusivulla)?**

OMAan. Jos sinulla on tiedotusoikeudet, valitse Yleinen työpöytä -> Näytä tiedotteet -> Kirjoita uusi..

### **F25. Mitä tapahtui Tuubin infosivuille (sisältösivut, "Opiskelijoille", "Henkilökunnalle") ja yleisille tiedotteille?**

Ne siirrettiin OMAan Yleiselle työpöydälle.

[Lisätiedot](https://tuubi.metropolia.fi/portal/group/tuubi/tiedotteet1?p_p_id=eduixannouncement_WAR_eduixannouncementportlet&action=view&articleId=4516568).

### **F26. Mitä tapahtui Tuubin keskustelupalstalle?**

Se poistui. OMAssa avattiin kokonaan uusi keskustelupalsta Yleisellä työpöydällä 16. toukokuuta.

### **F27. Arkistoitiinko Tuubin keskustelupalstan viestit?**

Ei arkistoitu.

### **F28. Pääseekö OMAsta Metropolian verkkolevyille?**

Kyllä pääsee. Yleisen työpöydän alaosassa on "Verkkolevyt"-linkki.

### <span id="page-3-2"></span>F. OMA ja muut tietojärjestelmät

**F29. Entä Moodle sekä Googlen ja Microsoftin pilvipalvelut? Liitetäänkö nekin jotenkin OMAan?**

Opettajat voivat jatkossa linkittää opetuksen OMA-työtiloihin kaikki käyttämänsä selainkäyttöiset oppimisympäristöt niin että opiskelijat löytävät ne helposti. Opetuksen työtilat syntyvät automaattisesti vuosisuunnittelun yhteydessä eikä niitä tarvitse erikseen aktivoida käyttöön. Myös mahdollisuus Moodle-työtilan käyttöön on automaattinen - Moodle-työtilaa ei tarvitse erikseen tilata.

# <span id="page-4-0"></span>G. OMAn hakukone

### **F30. Mistä OMAn osioista OMAn hakukone hakee sisältöjä?**

Se etsii yhdellä ja samalla hakutapahtumalla OMAn kaikista sisällöistä: tiedotteet, uutiset, työtilan dokumentit, infosivut, keskustelut.

#### **F31. Mihin järjestykseen hakukone asettaa hakutulokset?**

Hakukone etsii sisältöjä OMA-kokonaisuudesta ja asettaa hakutulokset tärkeysjärjestykseen. Tärkeys perustuu muun muassa seuraaviin asioihin:

- Kuinka usein hakusana esiintyy kyseisessä sisällössä ja esiintyykö hakusana otsikossa vai sisällössä.
- Kuinka tuore kyseinen sisältö on.

### **F32. Pystyykö hakutuloksia suodattamaan?**

Kyllä pystyy. Niistä kykenee seulomaan tietyntyyppiset sisällöt (tiedote, keskustelu, aineisto, työkalu) ja tiettynä aikana (viimeinen tunti/päivä/kuukausi /vuosi) julkaistut aineistot.

### **F33. Tunteeko hakukone [Boolen operaattorit](http://www.akatemia.org/projektit/tiedonhaku/91.htm) (AND, OR, NO)?**

Kyllä. Esimerkiksi hakulauseke

- tietohallinto AND bulevardi löytää sisällöt, joissa esiintyvät sanat tietohallinto ja bulevardi
- tietohallinto OR bulevardi tuo esiin sivuja, joissa on mainittu tietohallinto tai bulevardi.
- tietohallinto NO bulevardi kaivaa esiin sisällöt, joissa esiintyy tietohallinto mutta ei bulevardi.

#### **F34. Käytetäänkö OMAn hakukoneessa englannin- vai suomenkielisiä Boolen operaattoreita?**

Englanninkielisiä (AND, OR, NO). Myös suomenkielisessä osiossa.

### **F35. Tunteeko hakukone niin sanotun tähtihaun?**

Kyllä tuntee. Esimerkiksi hakutermi geo\*tuo esiin ne sisällöt, joissa esiintyy merkkijonon geo sisältävä sana sen missä tahansa osassa.

### **F36. Tunnistaako hakukone taivutusmuodot tai yhdyssanat?**

Kyllä, mikäli sivulla olevassa sanassa on sama merkkijono kuin hakusanassa. Esimerkiksi hakutermi tietohallinto löytää myös hakutuloksia, joissa esiintyvät sanat tietohallintoon ja tietohallintopalvelut. Se ei kuitenkaan tunnista esimerkiksi merkkijonoa tietohallinnon.

### **F37. Osaako hakukone korjata automaattisesti hakutermin kirjoitusvirheet?**

Ei osaa. Esimerkiksi hakutermi tietohalinto ei löydä sisältöjä, joissa esiintyy merkkijono tietohallinto.

#### **F38. Osaako hakukone etsiä tiettyjä sanajonoja sisältöjen lauseista Googlen tapaan?**

Kyllä osaa. Hakutermissä olevan sanajonon eteen ja loppuun on hakukentässä tuolloin kirjoitettava lainausmerkit. Esimerkkejä:

- Hakutermi "tietohallinto palvelee" (lainausmerkit hakutermin alussa ja lopussa) löytää sisällöt, joissa esiintyy fraasi tietohallinto palvelee siten, että sanat ovat täsmälleen samassa muodossa ja järjestyksessä kuin hakutermissä.
- Sen sijaan hakutermi tietohallinto palvelee (ei lainausmerkkejä) kaivaa esiin sivut, joille on kirjoitettu sanat tietohallinto ja/tai palvelee.

### **F39. Onko isoilla tai pienillä kirjaimilla merkitystä hakutulosten kannalta?**

Ei ole. Hakusana tietohallinto löytää sivut, joissa esiintyy merkkijono tietohallinto tai Tietohallinto.

## <span id="page-5-0"></span>H. Koulutus ja oppaat

### **F40. Järjestetäänkö henkilökunnalle koulutusta työpöytien käytöstä?**

Kyllä. [Koulutusten](https://wiki.metropolia.fi/display/tyopoydat/Koulutukset) tiedot löydät linkin takaa. Osaamisalueiden tilaamat koulutukset koko henkilöstölle järjestettiin 2.9. - 14.11.2016. Käyttäjäkoulutusta ja tu kea on jatkettu Skype~neuvontaklinikoiden muodossa. Yhteystiedot Skype-klinikoille löytyvät Tuubin tiedotteista. HOPS-ohjaajille järjestettiin 18 koulutustilaisuutta 13.1. - 31.3.2017 välisenä aikana. Koulutussuunnittelijoille on tarjolla OMAan liittyvä info- ja koulutusfoorumi viikottain. Korkeakoulupalve luille on järjestetty keväällä 2015 ja syksyllä 2016 oma koulutusmoduuli.

Muut organisaatioyksiköt ovat saaneet toimintansa mukaisen perehdytyksen.

#### **F41. Järjestetäänkö opiskelijoille koulutusta työpöytien käytöstä?**

Kyllä. Opiskelijoiden perehdytyksestä vastaavat tutkinto-ohjelmat. Palveluihin voi perehtyä myös omatoimisesti. [Katso tiedot](https://wiki.metropolia.fi/display/tyopoydat/Koulutukset+opiskelijoille).

### **F42. Onko käyttöoppaita saatavana?**

OMAn [käyttöoppaiden kattosivulta](https://wiki.metropolia.fi/pages/viewpage.action?pageId=291260412) pääset suunnistamaan ohjekokonaisuuden eri osioihin. Nyt lukemaltasi sivulta löydät vastauksia yleisimpiin kysymyksiin. Tämän sivun [alihakemistosta](https://wiki.metropolia.fi/pages/viewpage.action?pageId=291260730) löydät käyttöönottovaiheen ja siirtymäkauden ohjeita toiminnoittain. Ohjeita julkaistaan sitä mukaa kuin niitä saadaan valmiiksi.

### **F43. Onko opas- ja esittelyvideoita saatavana?**

Kyllä, [käyttöohjeiden](https://wiki.metropolia.fi/pages/viewpage.action?pageId=139690702) sivustossa.

### <span id="page-5-1"></span>I. Siirtymakauden erityisohjeita

[Siirtymäkauden erityisohjeita](https://wiki.metropolia.fi/pages/viewpage.action?pageId=291260730) on koottu omaksi kokonaisuudekseen.

### <span id="page-5-2"></span>J. Palautteet ja lisätiedot

### **F44. Missä pystyy antamaan palautetta OMAsta?**

Palaute ja kehittämisehdotukset lähetetään [Helpdeskiin.](http://hd.metropolia.fi)

### **F45. Mistä saa lisätietoa OMAsta?**

Projektien sivustot tarjoavat kaiken sen, mitä OMAsta pitää tietää:

- **[Sähköiset työpöydät](https://wiki.metropolia.fi/pages/viewpage.action?pageId=110724391)**
- **[Perusrekisteri](https://wiki.metropolia.fi/display/perusrekisteriprojekti/Perusrekisteriprojekti)**
- [Pakki/eHOPS](https://wiki.metropolia.fi/pages/viewpage.action?pageId=107744742)

Ajankohtaiset tiedotteet ilmestyvät muun muassa [OMAssa](https://oma.metropolia.fi) ja [tietohallinnon sivustossa.](http://tietohallinto.metropolia.fi/)

# <span id="page-5-3"></span>In English

Surfing between different services is ending! Tuubi, Peppi, Pakki and Base Registry (replacing Winha) will unite as one service, OMA! OMA contains the main services you need for your duties and studies.

<span id="page-5-4"></span>Here are some answers to questions concerning OMA. Maintaining of the page discontuned after the end of the OMA project on June 20, 2017.

# A. General

### **E1. OMA... So what is OMA?**

OMA is Metropolia's new web service which combined the existed IT work and study tools (Tuubi, Peppi, and Pakki) into an organized uniform whole. New Base Registry was also included to replace current Winha. In the planning phase OMA was referred to with the working title "digital desktops". In OMA all the user groups (for example students, teachers) have their own desktop and also a general desktop.

#### **E2. So Tuubi, Winha, Pappi, and Peppi disappeared?**

Yes. Their services were added to OMA.

### **E3. What is OMA's address?**

<https://oma.metropolia.fi>

### **E4. What user ID do I use to log into OMA?**

Log in using your Metropolia user ID.

### **E5. What does OMA offer to students and instructors?**

The greatest benefit comes from OMA being accessed in single-signon via a uniform user interface at one common address. There're no more surfing between independent information systems.

### **E6. Is OMA personalized?**

Not yet but it will be. OMA's content will vary between user roles: the instructor's OMA will be different in content from the student's OMA. In addition, the user will be able to personalize the services on the front page.

#### **E7. Do I need to install some programs in order to use OMA in my own laptop at home?**

No, all you need is a web browser. Desktops work in every device which are equipped with a modern web browser.

#### **E8. Will there also be a mobile version or app of OMA?**

All the desktops can be used also via the browsers in mobile devices, since the user interfaces are responsive.

### <span id="page-6-0"></span>B. Tuubi and OMA

### **E9. What happened to the services of Tuubi?**

**Infopages** (Students, Stuff)? Were transferred to the General Desktop on May 16, 2017.

**Workspaces** and documents in them? Were transferred to OMA on March 6, 2017.

**Link directory / left navigation** (teacher, student, general and local network tools)? Links can be found in general workspace of OMA, from the upper navigation bar.

### **E10. How do the old (Tuubi) and new (OMA) workspaces differ from each other?**

[Differences between the old and new workspaces](https://wiki.metropolia.fi/pages/viewpage.action?pageId=291260736).

### **E11. Where are the OMA Workspaces?**

On the General Desktop. As per April 26, they were also available on Teacher's and Student's Desktops.

### **E12. What happened to the old workspaces (expiration date December 31 2009 or earlier) of Tuubi?**

The old workspaces were erased on May 31, 2017, unless the maintainer of the workspace marked it as "Preserve".

### **E13. What happened to workspaces where the expiration date was missing?**

The expiration date December 31, 2017, was set to them automatically. Maintainers of the workspace may change it.

### **E14. What will be the policy concerning the outdated workspaces?**

As per February 15, 2018, the outdated workspaces (more than five-year old) will be erased automatically unless the maintainer of the workspace marks it as "Preserve".

### <span id="page-7-0"></span>C. Student's desktop in OMA

### **E15. What services there are in the student's desktop?**

1 Services, which are already in use:

eISP Transcript of records **Contracts** Space reservations/Calendar Appointments Remote services of the Study Office

Course feedback Target tracking Implementation search Graduation system Workspaces

2 There are also links from the student's desktop to the following services:

Study Guide Education search Schedule Tool e-recognition of prior learning

3 e-individual study plan:

Study credits = Opintosuoritukset Individual studies goal monitoring = Omien opintojen tavoiteseuranta Individual study information Individual study plan (e-individual study plan):

Inspection of studies (in e-individual study plan) Selection of studies (searching and collecting studies to individual study plan) Creating timeline for the studies Communicating with the supervisors Enrolling in courses

A general overview of the services in Student's desktop can be seen from a [video.](https://youtu.be/NmXPEhQ7G5g)

### **E16. Study credits seem inadequate in OMA. I can´t see all the sub-attainments. Should I be worried?**

If you have completed the course as a whole, then the sub-attainments have not been transferred to OMA. Only the fully completed course is transferred, which is the relevant information anyways. There is an exeption when some sub-attainments were completed but the overall course was not - then the completed sub-attainments were transferred.

### **E17. Is there support on OMA and Student's desktop available?**

Guidance for students' services is provided by degree programmes. Technical errors on OMA should be reported to [Helpdesk](https://hd.metropolia.fi).

# <span id="page-7-1"></span>D. Teacher's desktop in OMA

### **E18. Is Peppi still hanging around?**

Peppi Ecosystem is still alive and kicking. It's distributed to other universities through the Peppi Consortium. In Metropolia, Peppi Ecosystem is working under the OMA entirety in the address [oma.metropolia.fi](http://oma.metropolia.fi). Services of Peppi were incorporated into the Teacher's and Student's Desktops on September 9. At the same time, a new Peppi version 1.4 was installed.

### **E19. Is there a manual on how to use Teacher's and Designer's Desktops?**

You can get to the manual of Peppi from the top-page of [OMA manuals](https://wiki.metropolia.fi/pages/viewpage.action?pageId=291260412). Unfortunately, they're only in Finnish at the moment.

### **E20. Is there any support available on how to use Teacher's and Designer's Desktops?**

Initialization training is offered to all units.

If you notice a technical problem in Peppi, please report it to [Helpdesk](https://hd.metropolia.fi).

### <span id="page-8-0"></span>E. General Desktop

### **E21. Where should I write general announcements (the ones used to appear on the frontpage of Tuubi)?**

In OMA. Select "Yleinen työpöytä" -> Show announcements

### **E22. What happened to the Tuubi info pages and announcements?**

They were transferred to the General Desktop of OMA on May 16.

#### **E23. What happened to the discussion forum of Tuubi?**

It ceased to exist. A completely new discussion forum was launched in OMA on the General Desktop on May 16.

### **E24. Were the old messages of the Tuubi discussion forum archived by the organization?**

No, they weren't.

### **f** E25. Can Metropolia network drives be accessed through OMA?

Yes, they can. There's a link at the bottom of the General Desktop.

### <span id="page-8-1"></span>F. OMA and other information systems

### **E26. What about Moodle and cloud services (Google, Microsoft)? Are they somehow included in OMA?**

Teachers can link all the browser-based learning environments to OMA-workspaces, so students can find them easily.

The workspaces of implementations are automatically created when annual work cycle is planned and there is no need to activate the workspaces separately. Also the possibility to use Moodle-workspace is automatic, there is no need to order it separately.

### <span id="page-8-2"></span>G. Trainings and guides

#### **E27. Is there training available for staff on how to use the desktops?**

Yes. The first round of trainings started on 2nd of September 2016 and completed in November.

#### **E28. Is there training available for students on how to use the desktops?**

Yes. Check out the [information.](https://wiki.metropolia.fi/pages/viewpage.action?pageId=291261056) Unfortunately, the information is in Finnish only at the moment.

### **E29. Are there manuals available?**

You can get to the different manuals from the top-page of [OMA manuals.](https://wiki.metropolia.fi/pages/viewpage.action?pageId=291260412) The manuals are still under construction.

### **E30. Are there guide or introduction videos available?**

Yes, in the web site of manuals.

# <span id="page-9-0"></span>H. Feedback and additional information

### **E31. Where can I give feedback in OMA?**

Send feedback and develpment ideas to **[Helpdesk](http://hd.metropolia.fi)**.

### **E32. Where can I get more information about desktops?**

Current bulletins are published in OMA, Tuubi and on the IT Services' web site.

Questions answered by Project Managers

Mika Lavikainen Tapio Ekholm Jaakko Rannila

<https://oma.metropolia.fi>